## **Sådan holder du selv styr på din løbssaldo i o-service**

- 1. Du logger på o-service
- 2. Klik på ikonet af personen

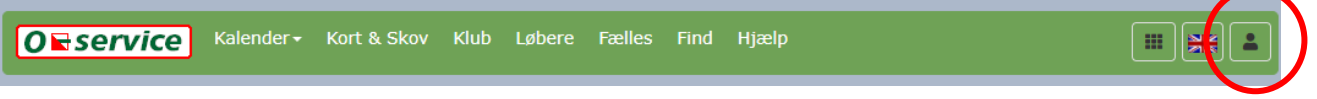

3. Vælge tilmeldinger

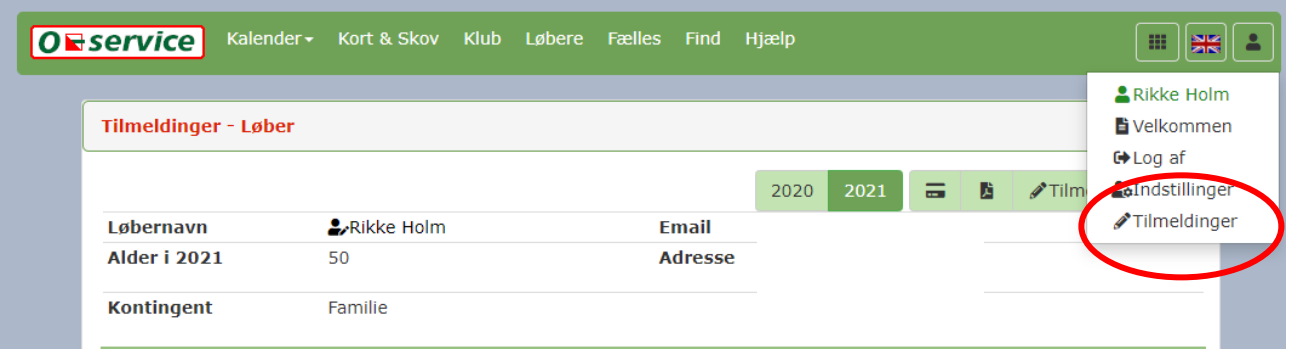

4. Du kan nu se alle dine tilmeldinger

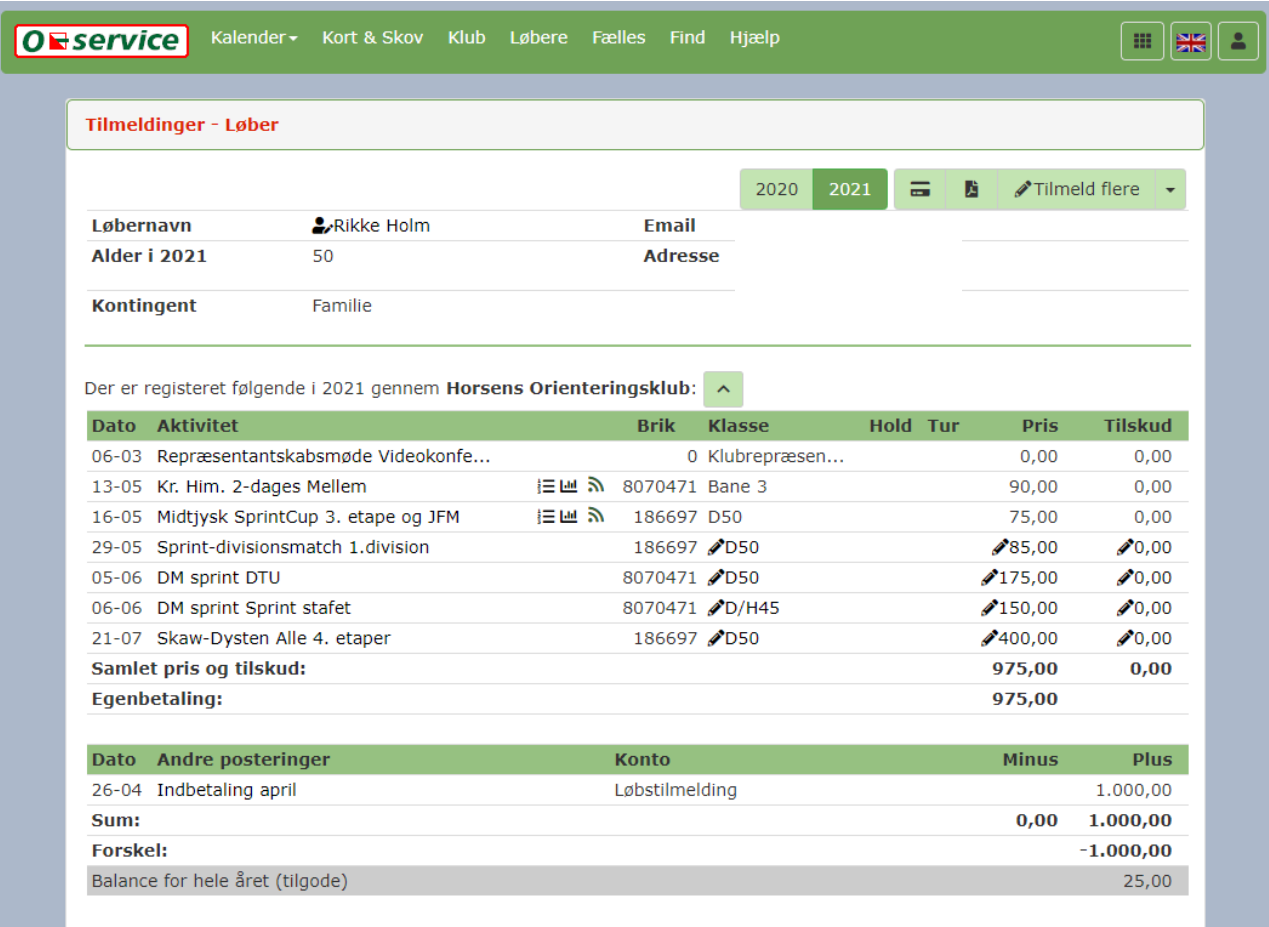

## 5. Vælg herefter ikonet af dankortet

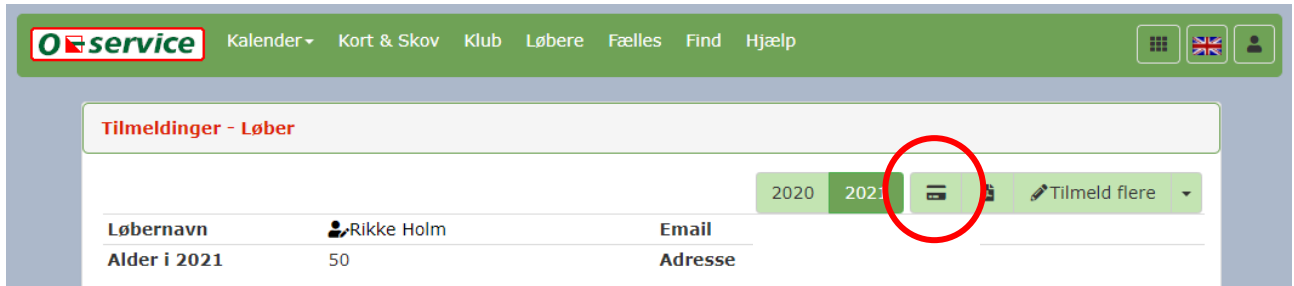

6. Der kommer et billede frem med indbetalinger til klubkonto (løbskontoen i Horsens orienteringsklub)

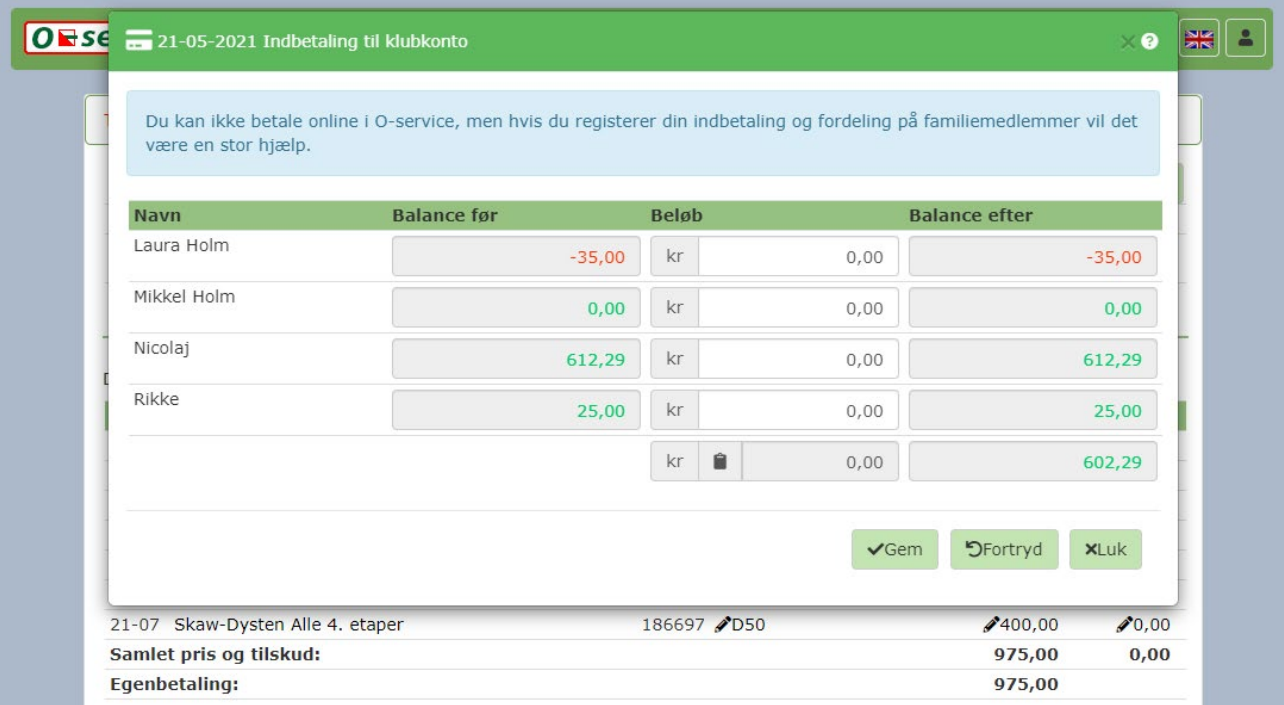

## 7. Det beløb der indbetales fordeles over familien.

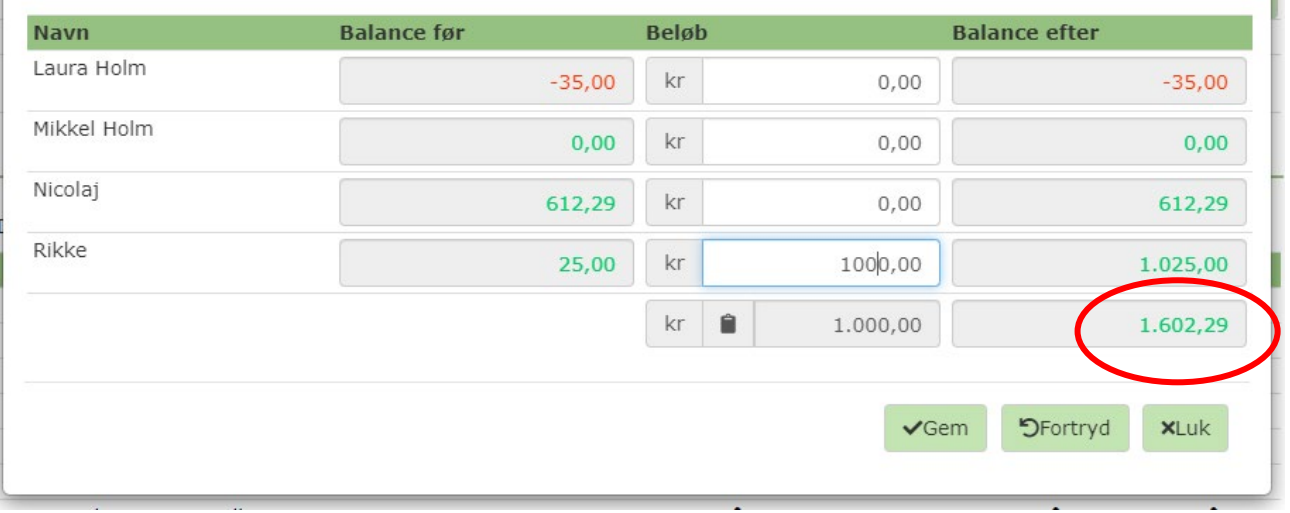

- 8. Husk at trykke gem.
- 9. Balancen opdateres kun, hvis du selv husker at indtaste beløbet, når du laver en bankindbetaling til løbskontoen 9211 0350 100539 i Spar Nord. Det vigtigste tal er den samlede balance for familien.

Ved at anvende denne mulighed i o-service hjælper du både dig selv med at holde styr på din løbskonto, men også klubben og løbstilmelderen, der ikke skal arbejde med negative tal og dermed låne penge ud.

Du kan læse mere om hvordan du tilgår o-service, eller hvem du skal henvende til med spørgsmål til oservice: [2021-255.pdf \(horsensok.dk\)](https://horsensok.dk/wp-content/uploads/2021/01/2021-255.pdf) (side 31 – 34)